## Download Gmetrix & Test at Home

Step 1) Go to [www.Gmetrix.com](http://www.gmetrix.com/) & click "Download"

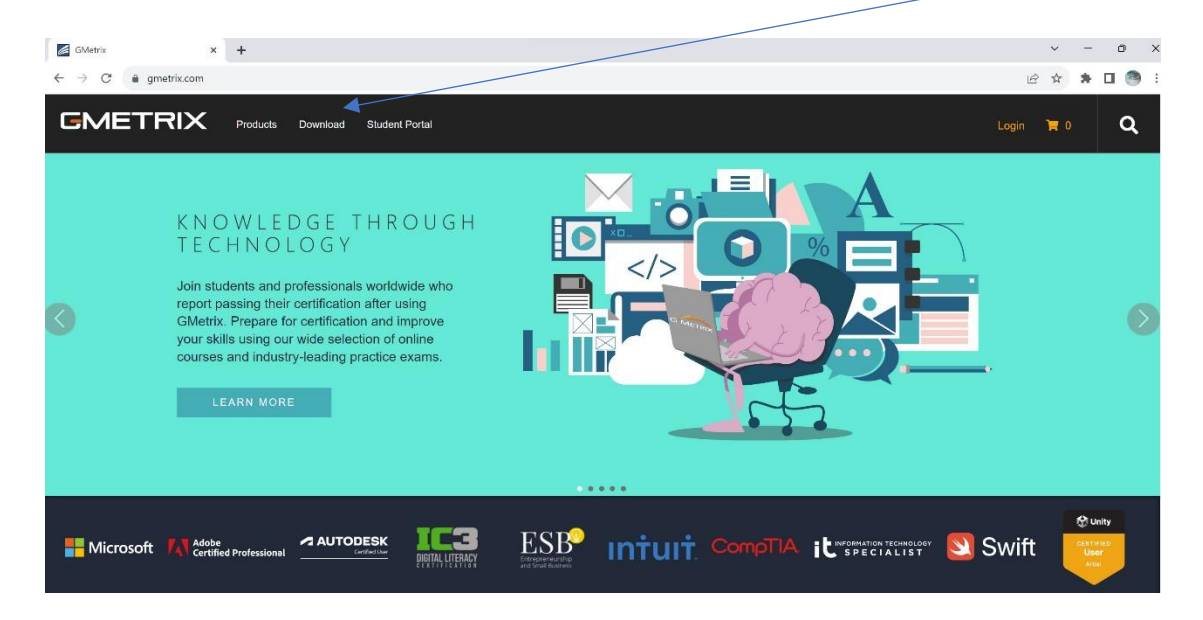

Step 3) Download for Windows or Mac.

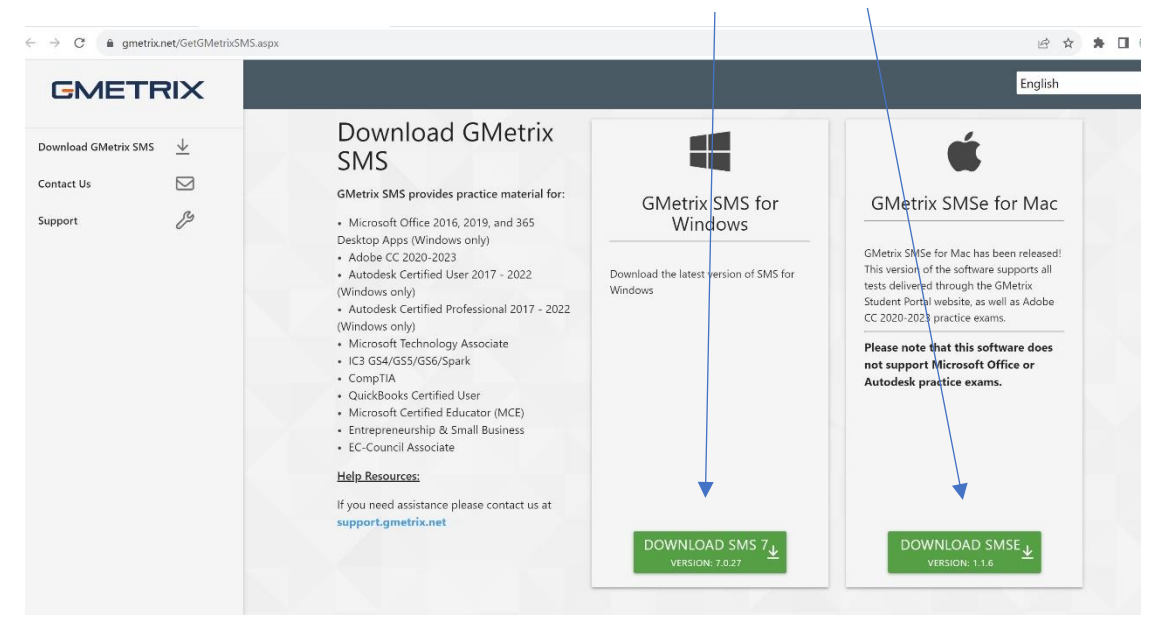

Step 4) Install Gmetrix Software & Enter Access Code

Access Code: Riese-79575-90303